## **Veiledning nr E4 Finne planer og tiltakskort i CIM**

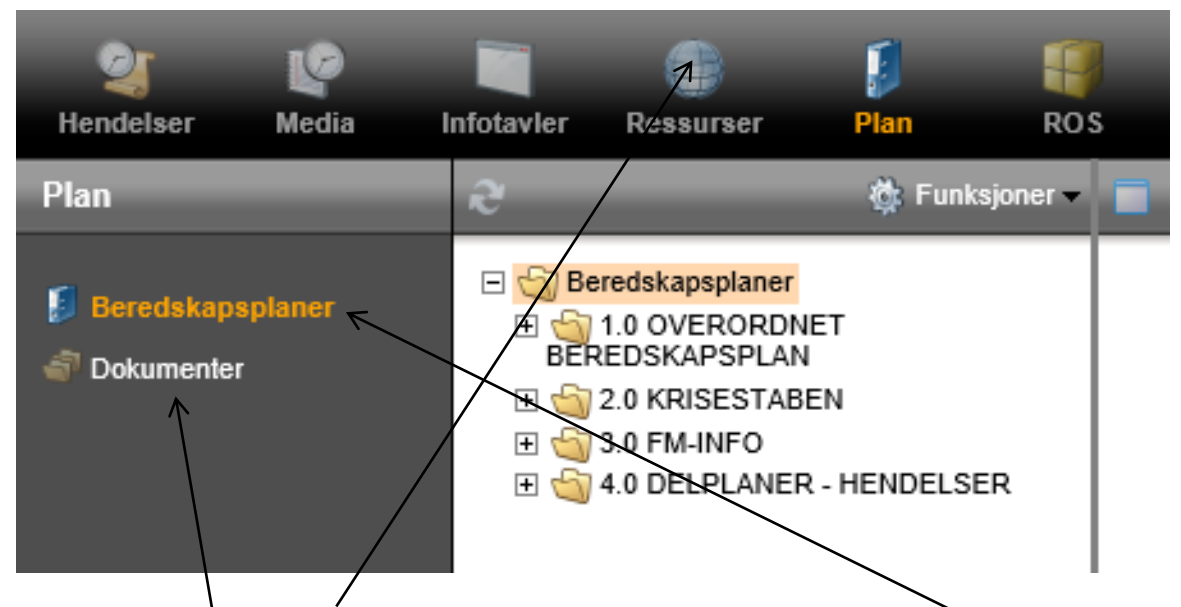

Trykk på ikonet 'Plan' i toppmenyen. Velg så 'Beredskapsplaner' i venstremenyen og du får opp oversikt over beredskapsplanene.

Planer (dokumenter) som er laget utenfor CIM må du først laste opp i filarkivet før du kan legge dem inn i planmodulen. Dokumentene du har lastet opp i filarkivet finner du ved å klikke på 'Dokumenter'.

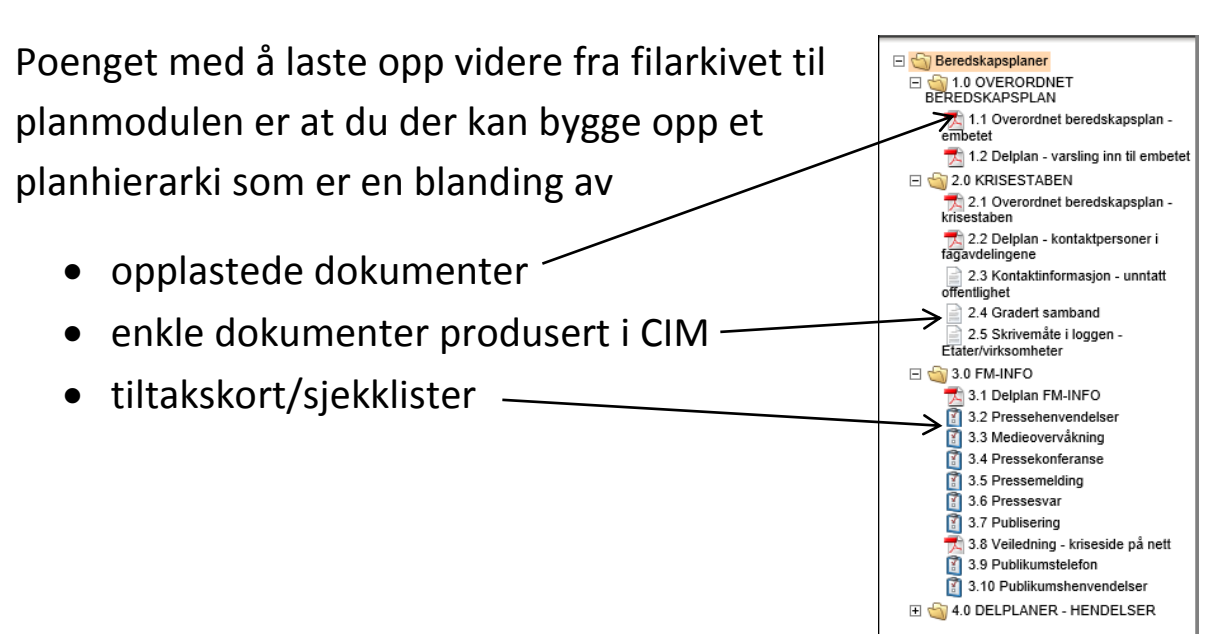

Tiltakskort kan du finne enten ved å se i planmodulen som vist ovenfor, eller du kan velge 'Hendelser' i toppmenyen og 'Tiltak' i venstremenyen

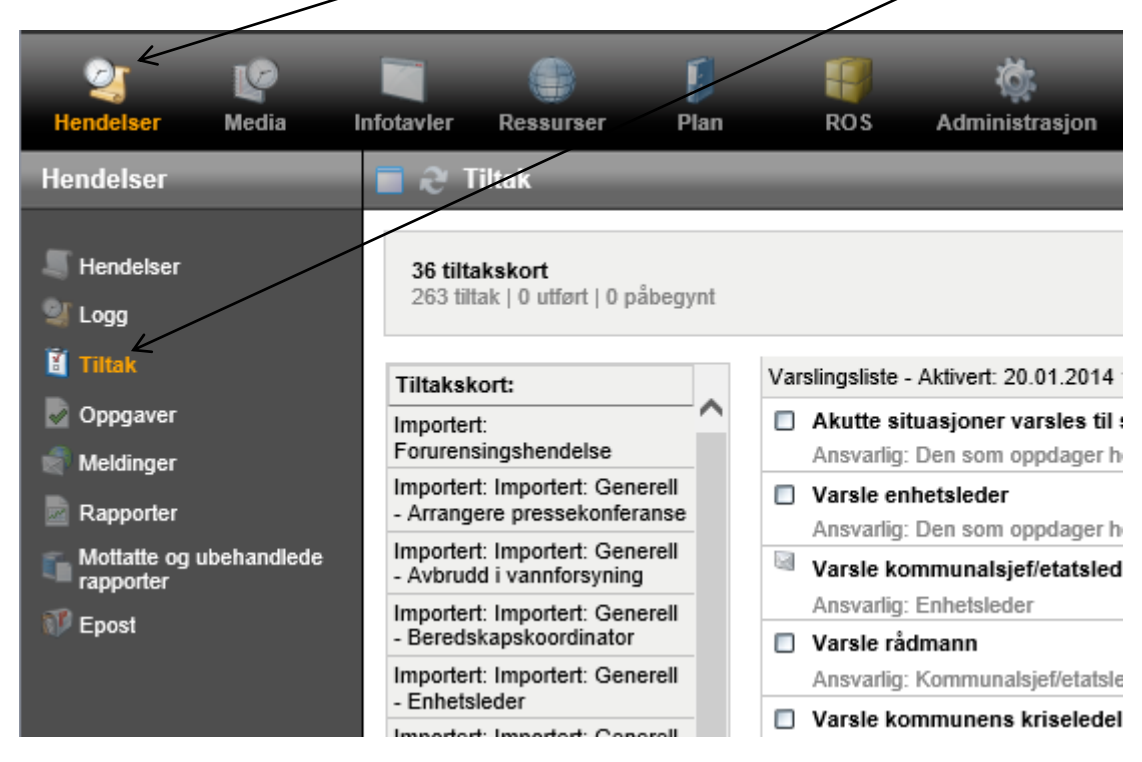

Den oversikten du da får opp er de tiltakskort fra

tiltakskortbiblioteket som er aktuelle for den hendelsen du er inne i.

Tilgang til biblioteket og det å lage nye tiltakskort krever administratorrettigheter. Hvis du har det så har du tannhjulet med underteksten 'Administrasjon' i toppmenyen din.

For mer om tiltakskort se Veiledning nr A10